## **뉴욕시 스쿨버스 앱에 관하여 알고 계셔야 할 모든 것**

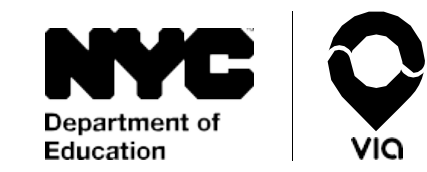

저희는 부모님들께 좀 더 확실한 학생 등하교 정보를 전달하고자 노력하고 있습니다. 이제 간편하고 믿을 만한 실시간 스쿨버스 추적 앱을 통하여 자녀의 등하교길을 실시간으로 보십시오.

**시작할 준비가 되셨습니까?** 앱스토어나 구글플레이 스토어로 가셔서 **NYC School Bus App**를 검색하여 다운로드 하시거나 [doe.app.ridewithvia.com](https://doe.app.ridewithvia.com/schoolbus/login) 에서 Caregiver Web App을 보십시오.

## **이용 방법은 다음과 같습니다.**

1. 귀하의 뉴욕시 학교계정(NYCSA) 로그인 정보를 이용하여 로그인 하십시오. 아직 로그인 정보가 없으신 분은 [mystudent.nyc](http://www.mystudent.nyc/) 로 가셔서 등록하시거나 학교에 도움을 요청하십시오.

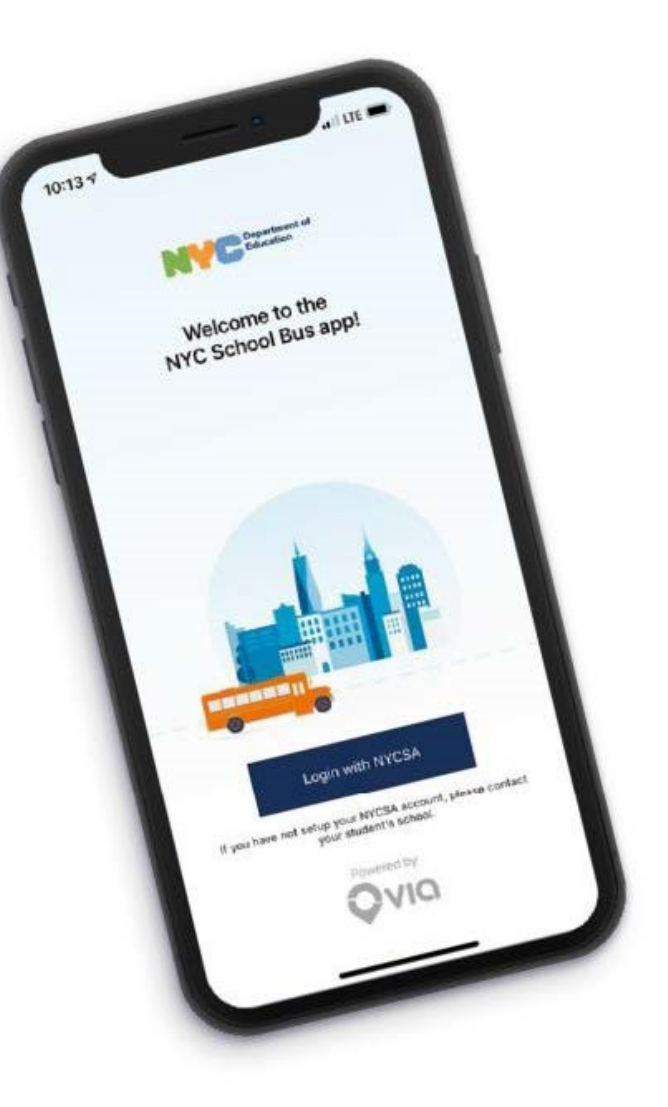

## **뉴욕시 스쿨버스 앱에 관하여 알고 계셔야 할 모든 것**

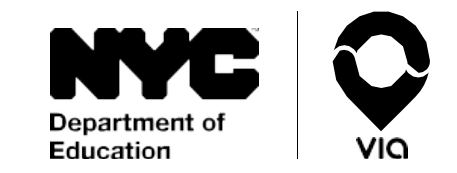

**2.** 메인 화면으로 가면 귀하의 NYCSA 계정에 연동된 각 학생의 실시간 위치가 나옵니다.

화면 상단에는 학생의 노선 번호와 버스기사 성명이 나옵니다. **지도에서 버스가 보이지 않으면 자녀가 이용하는 버스 회사로 연락하여 노선 번호를 말해주고, 담당 버스 기사가 해당 경로를 아직 등록하지 않았다고 알려 주십시오.**

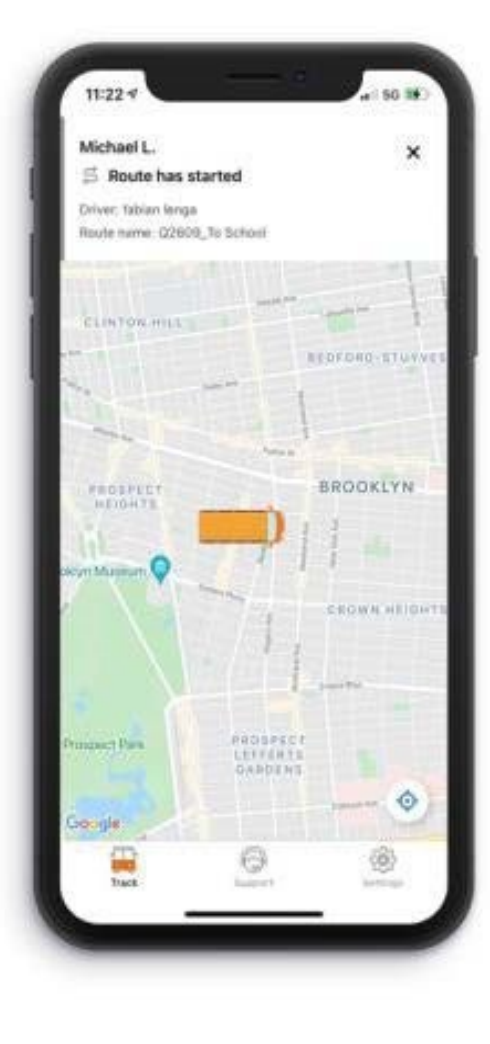

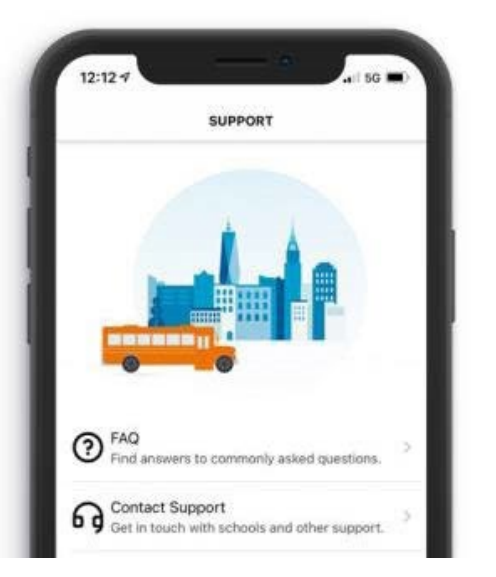

## **질문이 있으십니까?**

자주 묻는 질문과 답(FAQ)은 **지원(Support)**을 탭 하신 후 **FAQ**란을 살펴 보십시오. 그 밖에 더 도움이 필요하시면 학교로 연락 하십시오.

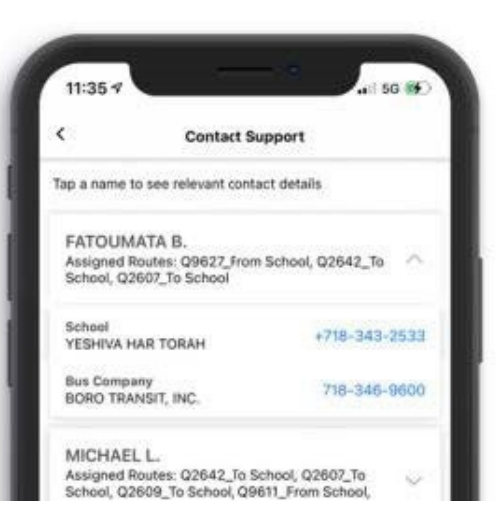

**도움이 필요하십니까?** 자녀의 버스 회사나 학교에 연락 하시려면 화면 하단의 **지원(Support)**을 탭 하신 후 **지원 연락처(Contact Support**)를 이용 하십시오. 이 정보는 귀하의 NYCSA 계정에 연동된 각 학생 별로 제공됩니다.